## **Gerätemanager öffnen – so geht's**

In diesem Praxistipp erklären wir Ihnen, wie Sie den Gerätemanager unter Windows 10 öffnen. Über das Start-Menü erreichen Sie den Manager im Handumdrehen.

## **Gerätemanager über das Start-Menü öffnen**

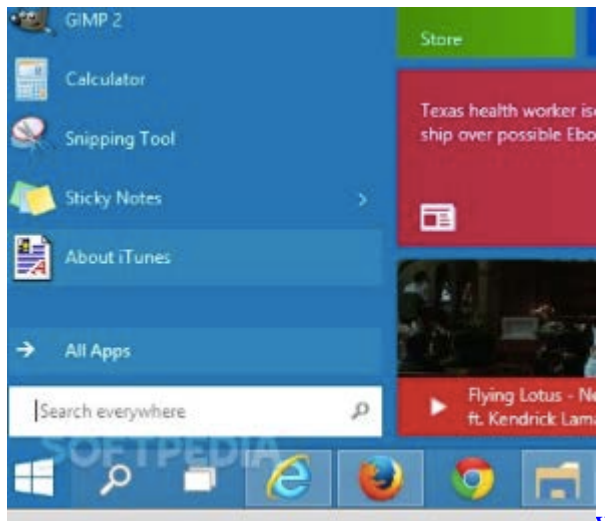

[Windows 10: Gerätemanager I](http://praxistipps.s3.amazonaws.com/windows-10-geraetemanager_970f1f6d.png)m Gerätemanager können Sie die Hardwarekomponenten Ihres Systems betrachten und verwalten. Um ihn unter [Windows 10](http://www.chip.de/downloads/Windows-10-64-Bit_72189999.html) zu öffnen, folgen Sie diesen Schritten:

- Klicken Sie links unten auf das Windows-Symbol, um das Start-Menü zu öffnen.
- Tippen Sie an dieser Stelle "Geräte-Manager" ein und öffnen Sie das gefundene Programm.